# Race Chrono : Chronomètre GPS

*[www.racechrono.com](http://www.racechrono.com/)*

#### **Sommaire**

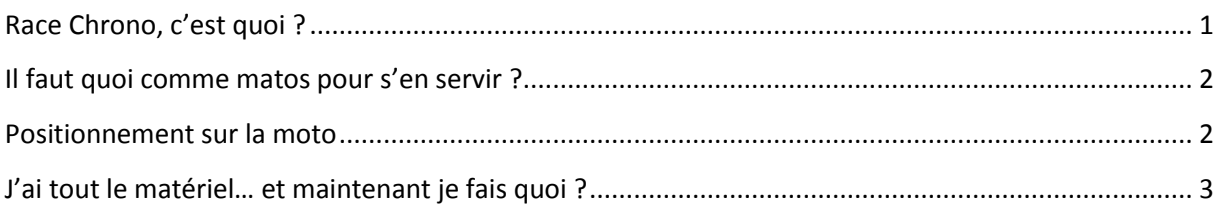

### <span id="page-0-0"></span>**Race Chrono, c'est quoi ?**

C'est un logiciel gratuit pour téléphone portable et ordinateurs de poche fonctionnant sous Windows Mobile ou Symbian qui permet de faire du chronométrage sur piste ainsi que des mesures de type télémétrie.

Plus précisément, il permet de :

- Mesurer ses temps au tour

- Définir autant de partiels qu'on le souhaite et de calculer un ''meilleur tour théorique'' à partir des meilleurs partiels

- Connaitre sa vitesse en n'importe quel point du circuit et donc ses vitesses de passages en courbe, ses points de réacceleration et de freinage

- Connaitre sa vitesse maxi et sa vitesse minimale sur la session visualiser ses trajectoires

On peut bien sur exporter tous ces résultats sur PC pour les visualiser.

Il intègre aussi un mode ''performances'' qui permet de faire des mesures sur des 0-100km/h, des 400m départ arrêté, des tests de reprises etc.

Il dispose d'une base de données de circuits déjà assez étendue [\(http://racechrono.com/tracks/?lang=en\)](http://racechrono.com/tracks/?lang=en) , mais est de toute façon très simple à adapter à n'importe quel circuit : à la fin de la première session il suffit de positionner la ligne d'arrivée sur l'enregistrement, et le logiciel s'occupe de recalculer les temps.

### <span id="page-1-0"></span>**Il faut quoi comme matos pour s'en servir ?**

Comme dit en introduction, il faut un téléphone ou un ordinateur de poche fonctionnant sous Windows Mobile (versions 5 et 6, ainsi que PocketPC 2003) ou Symbian (versions S60 2<sup>nd</sup> et 3ieme édition, c'est-à-dire la majorité des Nokia pas trop vieux, certains Samsung et quelques LG ou Sony-Ericsson).

Si vous ne voulez pas utiliser de téléphone, on trouve des ordinateurs de poches suffisamment récents pour quelques dizaines d'euros sur les sites de petites annonces.

Mais évidemment aussi un récepteur GPS qui peut être soit intégré au téléphone/ordinateur de poche, soit un récepteur externe relié en Bluetooth.

Cette seconde solution est la plus intéressante, car elle permet d'utiliser des récepteurs de qualité : les récepteurs intégrés fonctionnent tous en 1 Hz, c'est-à-dire qu'ils reçoivent des informations une fois par seconde (et une seconde sur piste, c'est long !), et sont en plus relativement peu précis dans le positionnement et ont tendance à perdre le signal facilement.

Par contre, on trouve des récepteurs externes basés sur des puces performantes (type MTK ou MTK II par exemple) qui fonctionnent en 5Hz, c'est-à-dire qu'ils reçoivent des informations 5 fois par secondes, et qui sont plus précis et ne perdent le signal pour ainsi dire jamais.

Il est d'ailleurs à noter que les chronomètres GPS embarqués type Starlane ont des puces 5Hz (voire plus pour certains matériels très couteux).

Quelques exemples de récepteurs 5 Hz externes avec puces MTK II : iBlue 737a+ et 747a+, Qstarz BT818-X et Q1000, Holux M1000-C… J'utilise personnellement un iBlue 747A+, qui peut se trouver à un prix ridicule en fouillant sur internet (30€ sur ebay UK dans mon cas)

Attention : d'origine, aucun de ces récepteurs ne fonctionne en 5 Hz, il faut activer cette fonctionnalité soit via un bouton directement présent sur le récepteur, soit via le logiciel fourni.

En résumé : vous pouvez commencer à tester Race Chrono pour 0€ si vous avez un téléphone ou ordinateur de poche avec GPS integré ; pour 30 à 70 euros vous avez en plus un récepteur GPS de qualité qui permet d'avoir des mesures beaucoup plus précises.

#### <span id="page-1-1"></span>**Positionnement sur la moto**

Pour le positionnement sur la moto, c'est vraiment comme vous le sentez : au guidon via une fixation adéquate, sous la selle passager si vous avez une moto de route (c'est ce que je fais, ca fonctionne très bien avec un récepteur GPS de qualité), dans une poche de votre blouson (mais bon, attention en cas de chute…)

Vous pouvez aussi tout à fait placer le récepteur GPS à un endroit relativement éloigné du téléphone/ordinateur de poche, le Bluetooth a une portée suffisante.

## <span id="page-2-0"></span>**J'ai tout le matériel… et maintenant je fais quoi ?**

Les instructions qui vont suivre sont très génériques, puisque les manipulations dépendent beaucoup de votre modèle de téléphone/ordinateur de poche et de votre récepteur GPS.

Vous trouverez beaucoup plus de détails sur le site de Race Chrono (en anglais) : <http://racechrono.com/manual/>

Dans les grandes lignes :

- Si vous avez acheté un récepteur GPS externe, le passer en 5Hz puis le connecter en Bluetooth à votre téléphone/ordinateur de poche (c'est la même procédure que pour un kit main libre, un autre téléphone, un ordinateur portable…)
- Téléchargez et installez sur votre téléphone/ordinateur de poche la version de Race Chrono appropriée [\(http://racechrono.com/download/](http://racechrono.com/download/) )
- Dans le **menu Settings** -> **GPS Receiver**, indiquez si vous utilisez un GPS integré (internal) ou Bluetooth
- Dans le menu **Track Profiles**, vous pouvez directement télécharger des circuits via Options -> **Download New**. Attention, cela utilise une connexion 3G/GPRS donc il faut avoir un forfait mobile qui inclut l'accès à internet ! Sinon vous pouvez télécharger les circuits sur leur site a partir de votre ordinateur, puis les transférer sur votre téléphone/ordinateur de poche (dossier **RaceChrono**->**Tracks**), ou encore démarrer une session sur une piste « inconnue » et définir la position de la ligne

d'arrivée à la fin de la session.

- Il ne vous reste plus qu'à démarrer la session via **New Session.** Vous pouvez préciser un titre pour la session, le type de mesures (chronométrage ou performances), la piste sur laquelle vous allez tourner, le nom du pilote (vous a priori :p) et éventuellement rajouter quelques notes (conditions climatiques, type de pneus utilisés…). Laissez **Save NMEA Data** sur **On**, c'est cette option qui permet de récupérer les infos de ''télémétrie'' et d'exporter sur PC.
- Cliquez sur **Start session**, puis sur **Switch to live Timer** pour verifier que le recepteur GPS a bien accroché le signal.
- C'est tout, il n'y a plus qu'à aller rouler, le chronomètre se déclenchera automatiquement au premier passage de la ligne d'arrivée !

A la fin de la session, vous pourrez retrouver vos chronos dans **Lap Timing** et a partir de là, regarder vos traces, vos vitesses de passages etc… je vous laisse jouer avec les options ;)